# **Tidal Enterprise Scheduler: How to Run the Windows Master in Console debug Mode**

**Document ID: 113130**

### **Contents**

**Introduction Prerequisites** Requirements Components Used **Conventions Procedure Related Information Introduction**

This document describes how to start the Windows master service in debug mode from the command line. This information is helpful in troubleshooting issues that involve starting the master service.

## **Prerequisites**

### **Requirements**

There are no specific requirements for this document.

### **Components Used**

The information in this document is based on these software and hardware versions:

- Cisco Tidal Scheduler 5.3.1 or later
- Tidal Scheduler Master

The information in this document was created from the devices in a specific lab environment. All of the devices used in this document started with a cleared (default) configuration. If your network is live, make sure that you understand the potential impact of any command.

### **Conventions**

Refer to Cisco Technical Tips Conventions for information on document conventions.

### **Procedure**

Complete these steps in order to run the Windows master service in console debug mode:

- 1. Remote connect and log in as an Administrator to the Cisco Tidal Master Scheduler server.
- 2. Click **Start > Run** in order to open a command prompt.
- 3. Type **cmd**, and press **Enter**.
- Type **cd \Program Files\TIDAL\Scheduler\master** in order to navigate to the location of the master 4. scheduler.

Note: By default the path to the master scheduler is C:\Program Files\TIDAL\Scheduler\master. Change the path in the **cd** command if you did not install to the default path.

#### 5. Type samaster.exe -debug.

This command starts the master service program in debug mode. Once you run the command, information scrolls in the command prompt window. This information is very helpful if the master service does not start and if you do not receive master logs to troubleshoot.

This image provides an example of the master service starting in debug mode.

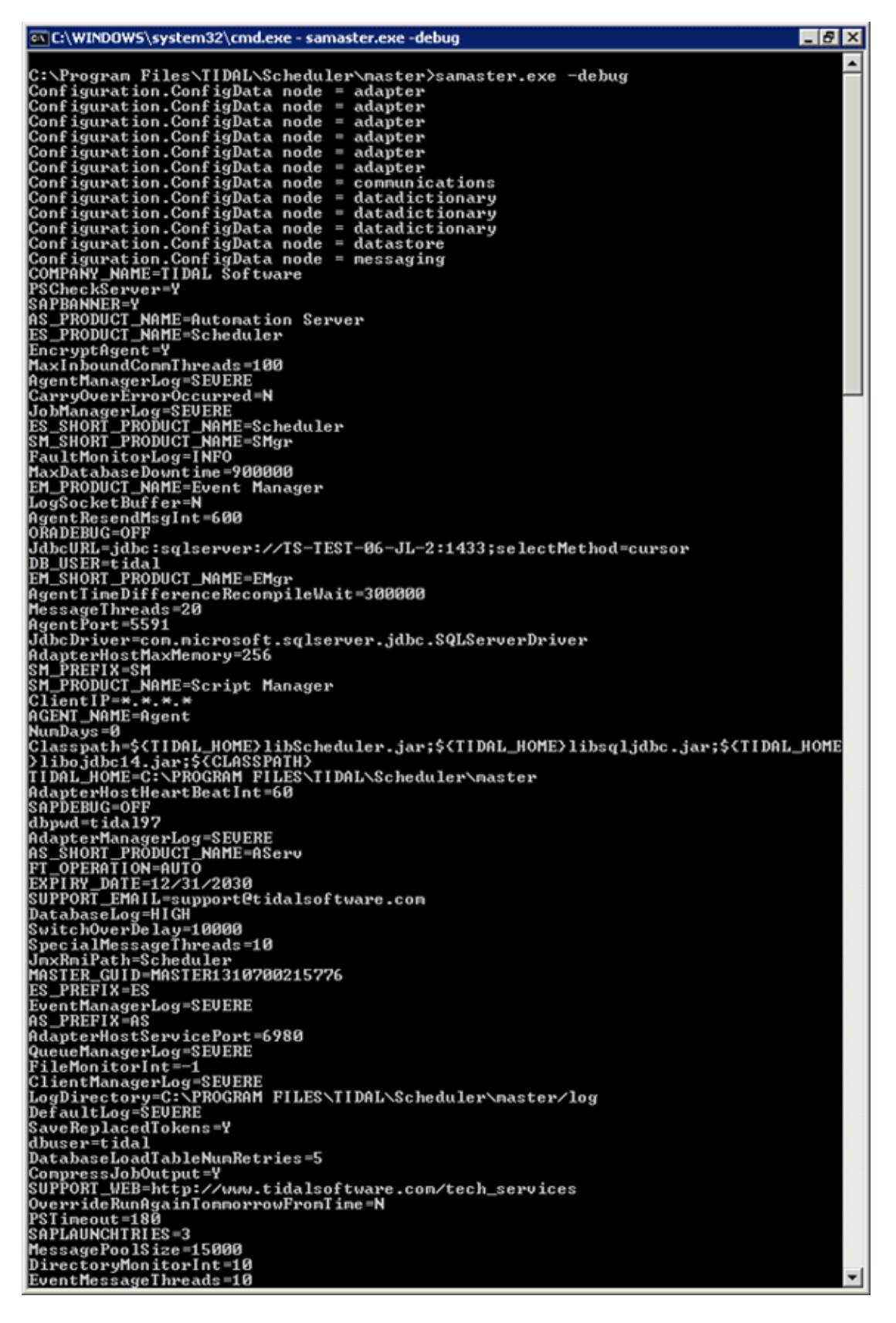

### **Related Information**

• **Technical Support & Documentation − Cisco Systems**

© 2010 − 2011 Cisco Systems, Inc. All rights reserved. Terms & Conditions | Privacy Statement | Cookie Policy | Trademarks of Cisco Systems, Inc.

Updated: Jul 21, 2011 Document ID: 113130